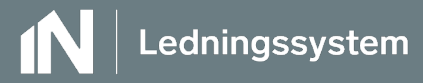

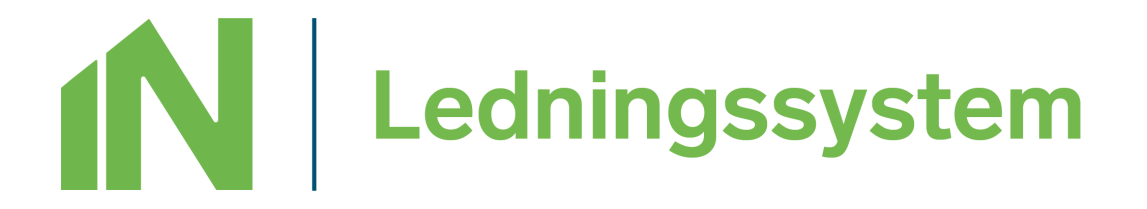

# Kom igång med IN Ledningssystem Bas

## för dig som är tjänsteadministratör

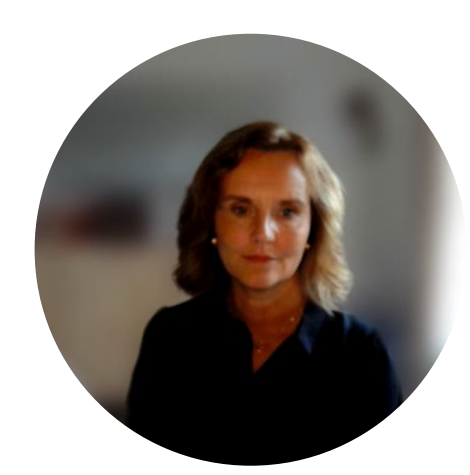

### **Innehåll**

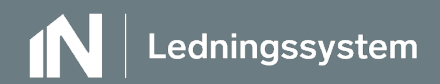

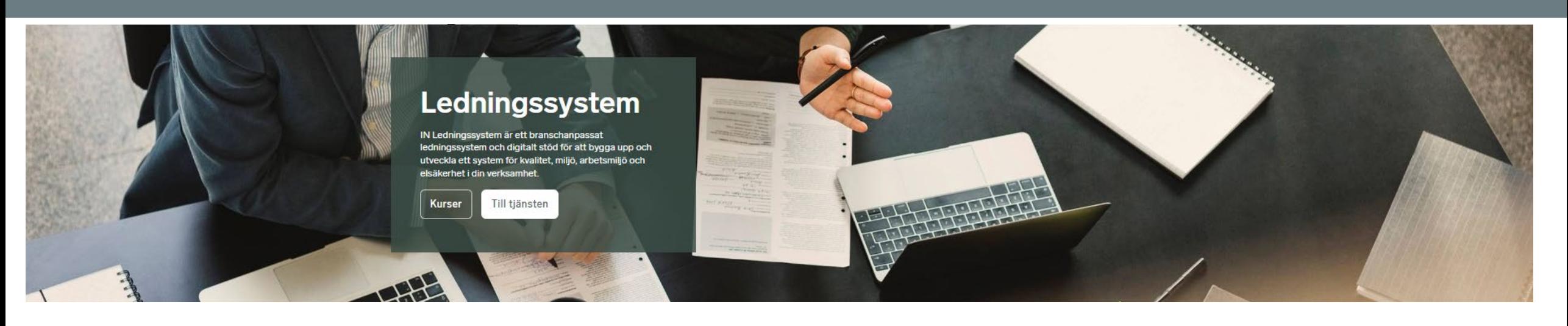

- [IN ledningssystem systemets omfattning](#page-2-0)
- Mina Sidor Administration
	- [logotyp](#page-5-0)
	- [användarlista](#page-7-0)
	- [tilldela behörighet till IN Ledningssystem](#page-8-0)
- [Mappstruktur för egna dokument i](#page-10-0) [Ledningssystemet](#page-10-0)
- [IN Dokumentmallar och INRegister](#page-13-0)
- **[Vägledning processer](#page-18-0)**
- [Skapa process](#page-22-0)
- [Anpassa och ändra process](#page-22-0)
- [Publicera process](#page-22-0)
- [Mallar och Verktyg](#page-19-0)
- [Hjälp och Support](#page-23-0)
- [Kom igång för användare](#page-26-0)

### <span id="page-2-0"></span>**Systemets omfattning**

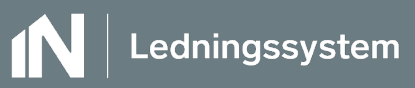

#### **IN Ledningssystem**

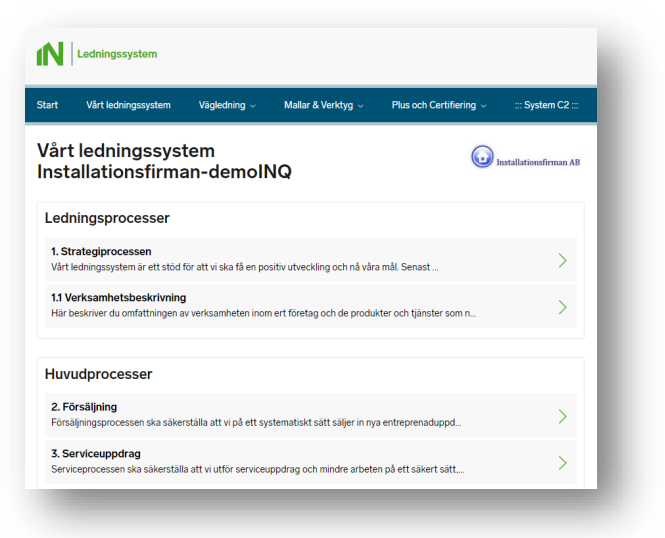

- Komplett ledningssystem för kvalitet, miljö och arbetsmiljö.
- Medarbetarguide.
- Säker EL Egenkontrollprogram för elinstallationsarbete.

#### **Dokumentlagring i egen miljö/molnet**

- 1 Strategiprocessen
- 2 Försäljning
- 3 Serviceuppdrag
- 4 Entreprenad
- 5 Projektering
- 6 Inköp-material-utrustning
- 7 Ständiga förbättringar
- 8 Personlig utveckling
- 9 Dokumentstyrning
- Länkning kan göras från IN Ledningssystem till molnbaserad lagring.

#### **Här når du tjänsten**

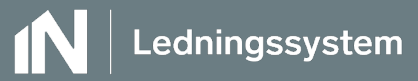

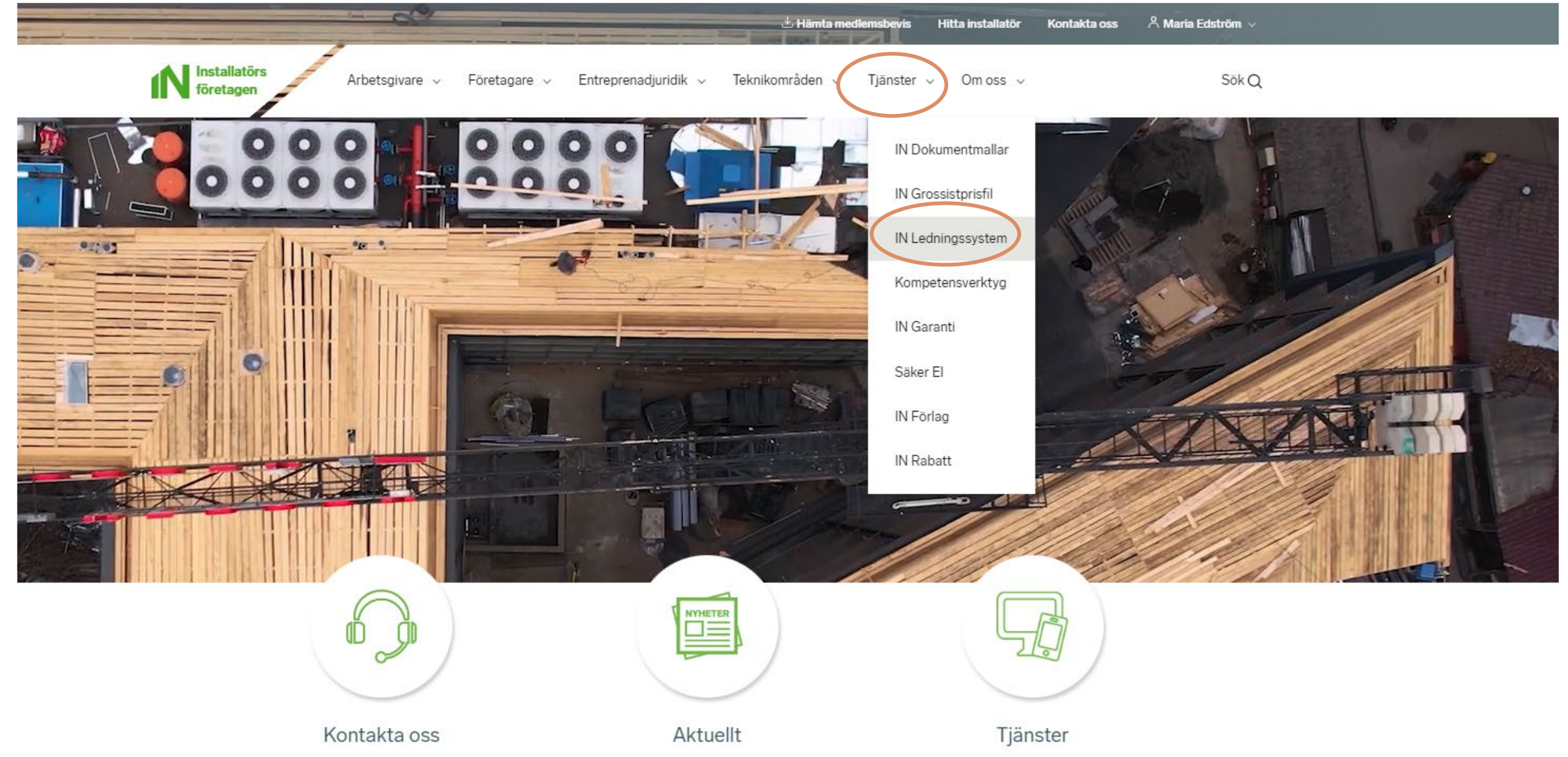

### **Vårt ledningssystem – när vi börjar**

![](_page_4_Picture_1.jpeg)

![](_page_4_Picture_3.jpeg)

#### Tjänsteadministratör Användare med läsrättighet

![](_page_4_Picture_43.jpeg)

#### <span id="page-5-0"></span>**Vårt ledningssystem – ladda upp er logotyp**

Få in er företagslogotyp i ert ledningssystem.

Som företagsadministratör går du in på Mina Sidor [www.in.se](http://www.in.se/) och väljer: Ladda upp er logotyp. Då kommer er företagslogotyp visas på första sidan av ert ledningssystem samt i processerna.

Ledninassvstem

![](_page_5_Picture_3.jpeg)

#### **Vårt ledningssystem – ladda upp er logotyp**

![](_page_6_Picture_1.jpeg)

![](_page_6_Picture_2.jpeg)

#### <span id="page-7-0"></span>**Användarlista**

![](_page_7_Picture_1.jpeg)

Som företagsadministratör har du behörighet att hantera användare som har skapat användarkonto på ert företag.

Via **användarlistan** kan du både se och hantera uppgifter för användarna. Du kan även ta bort användare som har slutat.

![](_page_7_Picture_31.jpeg)

#### <span id="page-8-0"></span>**Användarlista - tilldela behörighet till IN Ledningssystem**

![](_page_8_Picture_1.jpeg)

Här ser du vilken tjänstebehörighet användaren har till ert ledningssystem.

- För att ge läsrättighet för en medarbetare klickar du på nedåt pil i rutan Ledningssystem och väljer – **läsrättigheter.**
- Behöver ni vara flera administratörer i ledningssystemet? Välj då istället behörigheten tjänsteadministratör för aktuell medarbetare.

#### Användarlista

![](_page_8_Picture_44.jpeg)

#### **Användarlista - tilldela behörighet till IN Ledningssystem**

![](_page_9_Picture_1.jpeg)

![](_page_9_Picture_2.jpeg)

### <span id="page-10-0"></span>**Mappstruktur för egna dokument i ledningssystemet**

![](_page_10_Picture_1.jpeg)

1 Strategiprocessen  $\checkmark$ 

- Affärsidé Företagspolicy Mål
- Mål o strategitimma
- Möten
- Nulägesanalyser
	- Nödläge
- Organisation
	- Presentation ledningssystemet
	- Årsplan
- 2 Försäljning  $\rightarrow$ 
	- 3 Serviceuppdrag
- 4 Entreprenad  $\rightarrow$ 
	- 5 Projektering
- 6 Inköp-material-utrustning  $\rightarrow$ 
	- 7 Ständiga förbättringar
- 8 Personlig utveckling  $\rightarrow$
- 9 Dokumentstyrning  $\rightarrow$

Ladda ner mappstrukturen för dokument i ledningssystemet.

#### [IN-Ledningssystem-mappstruktur.zip](https://www.in.se/globalassets/in-produkter-och-tjanster/in-dokumentmallar/ledningssystem/in-ledningssystem-mappstruktur.zip)

För att kunna länka till egna dokument från IN Ledningssystem krävs det att ni lägger mappstrukturen i er molnlagringstjänst, ex:

- OneDrive
- SharePoint
- DropBox

#### **Mappstruktur för egna dokument i ledningssystemet**

![](_page_11_Picture_1.jpeg)

![](_page_11_Picture_7.jpeg)

![](_page_12_Picture_1.jpeg)

Länka till egna dokument utanför **IN Ledningssystem** 

För att kunna länka till egna dokument krävs det att du har en molnbaserad lagringstjänst (exempelvis DropBox, OneDrive eller SharePoint)

#### <span id="page-13-0"></span>**IN Dokumentmallar**

![](_page_13_Picture_1.jpeg)

Mer än 200 mallar inom ämnesområdena:

- Kvalitet
	- $E$
	- Tele Data Säkerhet
	- VVS
- Miljö
- Arbetsmiljö
- Entreprenad
- Arbetsrätt

De flesta mallarna i Word stöds av INRegister. Övriga i Excel, PowerPoint och PDF.

### **INRegister gör det enklare**

Ledningssystem

Med INRegister fås i Word:

- **Logotyp**
- Egna företagsuppgifter
- Projektuppgifter

![](_page_14_Picture_29.jpeg)

![](_page_14_Picture_30.jpeg)

![](_page_15_Picture_3.jpeg)

#### **Tillåt makron i IN Dokumentmallar**

#### **Allmänt**

De flesta IN Dokumentmallar innehåller makron som gör det möjligt att automatiskt infoga logotyp och företagsuppgifter, samt även avancerade funktioner i vissa mallar.

#### **Problem**

När man öppnar en nedladdad fil som innehåller makron (filtyp docm eller xlsm) syns en röd varningslist i dokumentet och mallen har inte full funktionalitet eftersom makrona inte kan köras.

SÄKERHETSRISK Microsoft har blockerat makron från att köras eftersom filens källa inte är betrodd. Läs mer

#### **Lösning**

Ange INs hemsida som betrodd webbplats.

[Läs mer här om hur du gör](https://www.in.se/tjanster/in-dokumentmallar/sakerhetsinstallningar-i-office-365/#/)

![](_page_16_Picture_10.jpeg)

### <span id="page-17-0"></span>**Kom igång med IN Dokumentmallar och INRegister**

![](_page_17_Picture_1.jpeg)

![](_page_17_Picture_41.jpeg)

#### **[Klicka här för att läsa mer om installation av INRegister](https://www.in.se/tjanster/in-dokumentmallar/hjalp-och-support/inregister/#/2d8858d760b944aaa6a93a38d0bb9167)**

<span id="page-18-0"></span>![](_page_18_Picture_0.jpeg)

### <span id="page-19-0"></span>**Mallar och verktyg**

![](_page_19_Picture_1.jpeg)

#### [Vårt ledningssystem — Installatörsföretagen](https://www.in.se/ledningssystem/ledningssystemet/#/)

![](_page_19_Picture_10.jpeg)

![](_page_20_Picture_0.jpeg)

<span id="page-21-0"></span>![](_page_21_Picture_0.jpeg)

<span id="page-22-0"></span>![](_page_22_Picture_0.jpeg)

#### Huvudprocesser

<span id="page-23-0"></span>![](_page_23_Picture_0.jpeg)

#### Huvudprocesser

### **Vårt ledningssystem – när vi har anpassat innehållet**

![](_page_24_Picture_1.jpeg)

![](_page_24_Picture_34.jpeg)

#### Tjänsteadministratör Användare med läsrättighet

![](_page_24_Picture_5.jpeg)

#### **Ledningssystemet – tillgängligt för alla!**

![](_page_25_Picture_1.jpeg)

![](_page_25_Picture_2.jpeg)

Ledningssystem

### <span id="page-26-0"></span>**Kom igång med IN Ledningssystem för användare**

![](_page_26_Picture_1.jpeg)

#### IN Ledningssystem

**Kom igång** 

![](_page_26_Picture_31.jpeg)

![](_page_26_Picture_32.jpeg)

![](_page_26_Picture_33.jpeg)

#### la ner kom igång guide för nya användare

### **Att göra**

![](_page_27_Picture_1.jpeg)

#### **Administration**

- [Ladda upp er logotyp](#page-5-0)
- [Ladda ner mappstrukturen för IN](#page-10-0) [Ledningssystem till er molnlagring](#page-10-0)
- **□ [Gör IN.se till betrodd webbplats](#page-17-0)**
- [Installera INRegister lokalt på datorn](#page-17-0)

#### **Processer**

- [Ta del av processens vägledning och](#page-21-0) [att göra](#page-21-0)
- **□ [Skapa, anpassa processer](#page-23-0)**
- **□ [Länka till egna dokument](#page-28-0)**
- Publicera processer

**Kom igång för användare**

**□ [Skapa konto](#page-26-0)** 

□ [Skapa genväg till IN Ledningssystem](#page-26-0)

**Tjänsteadministratör:**

**□ [Ge läsrättighet till nya användare](#page-8-0)** 

Skriv gärna ut denna sida för att bocka av uppgifterna vart eftersom du har genomfört punkterna!

![](_page_28_Picture_0.jpeg)

# <span id="page-28-0"></span>**Lycka till med ditt arbete med IN ledningssystem!**

# Har du frågor, mejla gärna oss på:

## **support.ledningssystem@in.se**

### eller kontakta:

![](_page_28_Picture_5.jpeg)

Pär Lanner Expert Ledningssystem - Produktivitet +46 8 762 74 93

![](_page_28_Picture_7.jpeg)

Maria Edström Rådgivare Ledningssystem

![](_page_28_Picture_9.jpeg)

Vägledning

Mallar & Verktyg

N Ledningssystem

Vårt ledningssystem

#### **IN Ledningssystem**

IN Ledningssystem hjälper dig att utveckla, leda, följa upp och utvärdera den egna verksamheten avseende kvalitet, miljö och arbetsmiliö

Det är anpassat för installationsbranchen och stödjer dig hela väger från att komma igång med arbetet till en kvalitetscertifiering enligt ISO-standard:

- Processmallar och tillhörande dokument som du i den digitala tjänsten enkelt kan anpassa för din verksamhet
- Information och praktisk vägledning mot ett eget ledningssystem
- IN Ledningssystem utgår från och uppfyller kraven enligt kvalitet ISO 9001, miljö i ISO 14001 och arbetsmiljö OHSAS 18001 (ska uppdateras till ISO 45501).

![](_page_28_Picture_16.jpeg)

Jörgen Wikström Rådgivare IN Ledningssystem 021-34 93 58